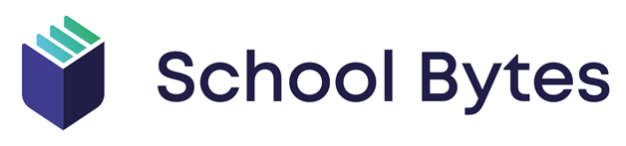

## **Online Payment Guide**

Our school will be sending student statements of account & payment requests directly to parents/caregivers via email using a system called School Bytes. These emails include a link to make secure payment online through the Westpac Parent Online Payment (POP) system (Visa & Mastercard credit/debit cards accepted).

To make an online payment, please follow the steps below:

**1.** You will receive an email from the following email address (noreply@mail.schoolbytes.education).

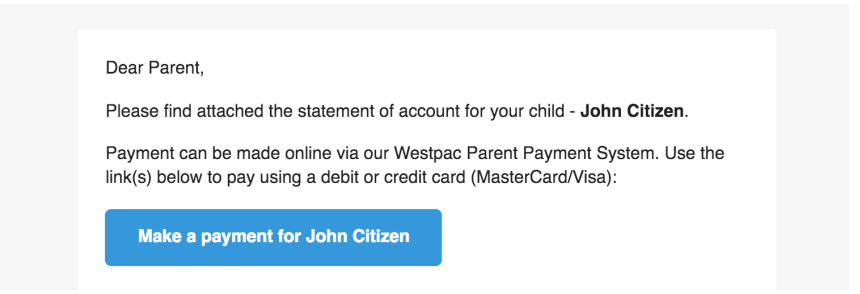

**2.** Click the payment button in the email. Any attachments to the email will be included as links at the bottom of the email.

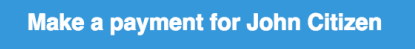

**Security tip**: Hover your mouse over the button to verify that the link is taking you to www.parentpayments.com.au which is the secure payment portal.

**3.** On this portal, you will see a list of all currently owing items for your child. By default, all items are selected/ticked for payment. A language translation feature is available in the top right corner of the page.

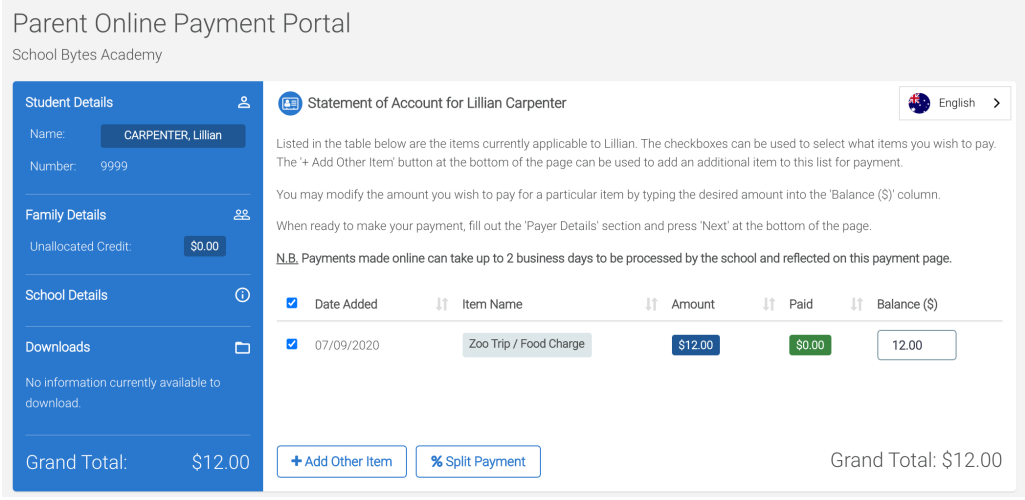

School Bytes – Online Payment Guide (Version 2)

**4.** If you wish to change the amount you would like to pay for an item, enter the desired amount in the number field under the 'Balance (\$)' column.

To not pay for a certain item, untick the checkbox in the left-hand column of the table next to the item you wish to remove.

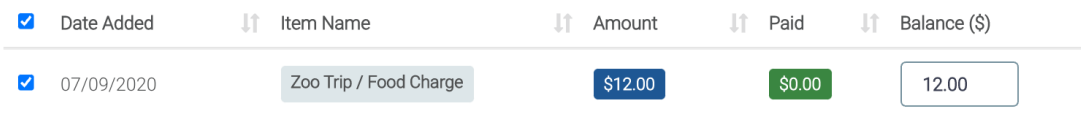

**5.** Once you have selected what items you wish to pay, enter **your** name, phone number and email address under 'Payer Details'. This allows the school to identify which parent/caregiver is making the payment. A receipt will be emailed to the address that is provided and will be issued in the name that is entered.

Now press the 'Next' button which will open a pop-up box to finalise your online payment.

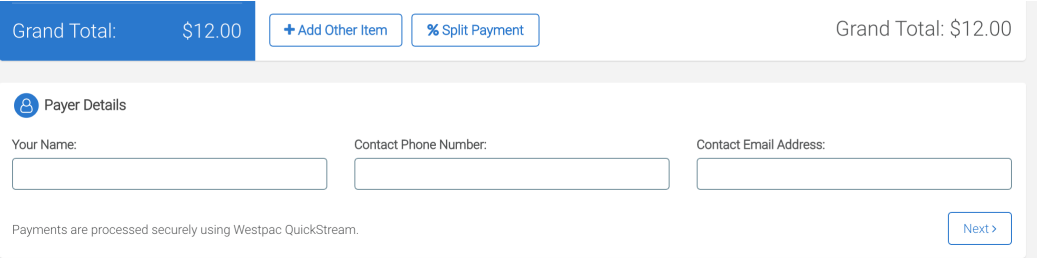

**6.** Within the pop-up box, enter your credit card details into the relevant fields, then press 'Submit Payment'. Please note that this can take up to a minute to process (do not close your browser during this time).

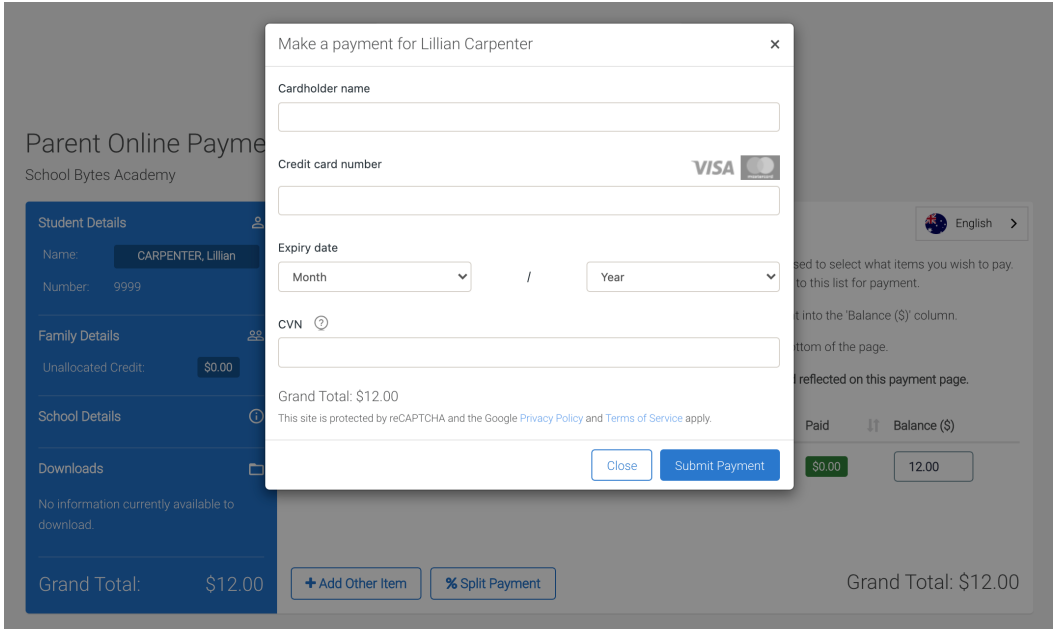

To pay for another child in the family, return to the original email you received and click the payment button with the next child's name on it.

Payments made online can take up to 2 business days to be processed by the school and reflected on the payment portal.

The payment button/link located within the email remains active for 12 months from the date it was sent. This means that at any point within this period you can use this link to see what items are currently owing for your family and make payments.

For information relating to the security & privacy of this service, please refer to the following webpage: https://education.nsw.gov.au/content/dam/main-education/public-schools/goingto-a-public-school/media/documents/School-Bytes-Student-Privacy-Information.pdf